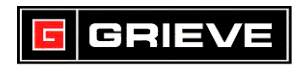

# **WATLOW PM LIMIT KEYS**

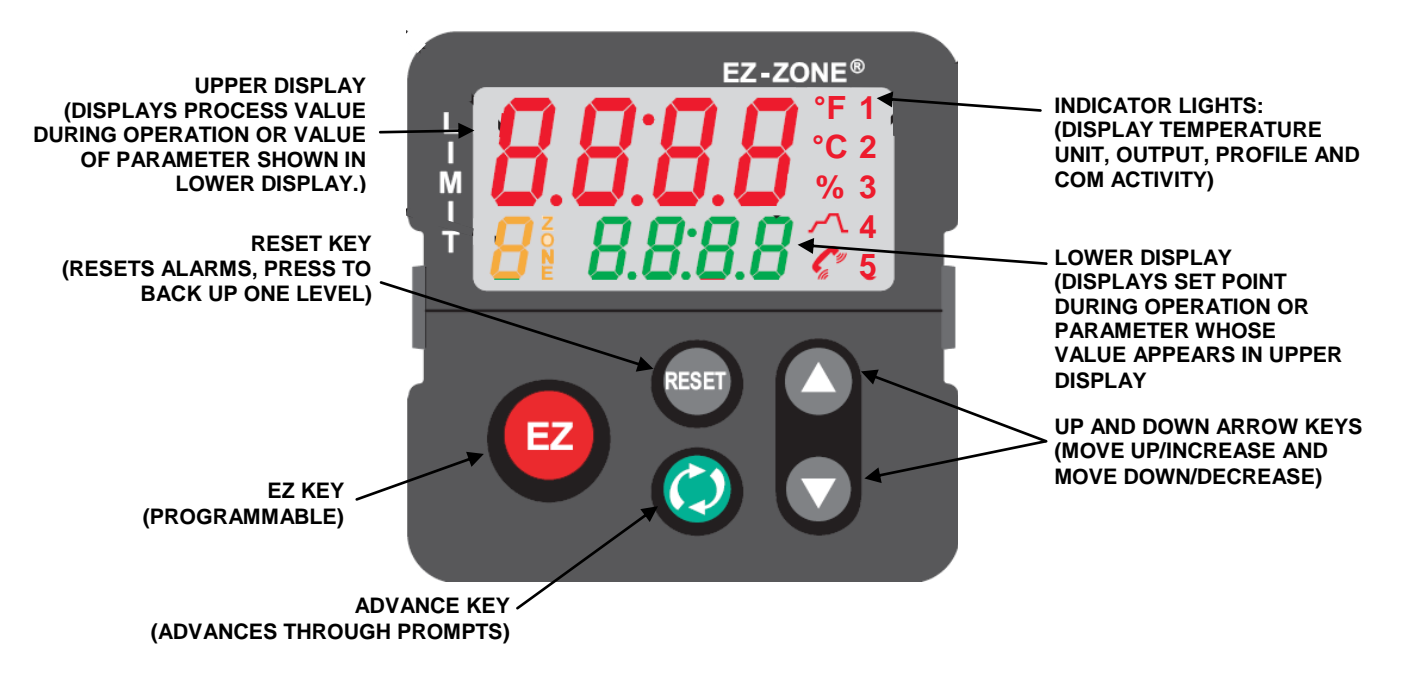

#### **A. BASIC OPERATION**

1. If you ever reach a point on the controller where you do not want to be, press and hold **RESET** for 2 seconds to return to the **HOME PAGE**.

#### **B. CHANGE SET POINT**

1. From the **HOME PAGE**, press or to change the set point.

#### **C. CLEAR EXCESS ALARM**

1. To clear an excess temperature alarm from the **HOME PAGE**, wait for the temperature to reach below set point and then press RESET.

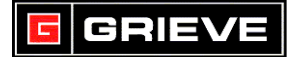

# **D. UNLOCK CONTROLLER FOR READ ACCESS**

# **\*\*\*NOT REQUIRED FOR NORMAL OPERATION**

- 1. From the **HOME PAGE**, press and hold **RESET** and **(4)** to enter the **FACTORY PAGE**. **UloC** is shown on the upper display and **FCtY** is shown on the lower display.
- 2. Press  $\left(\right)$  until **PASS** is shown on the lower display.
- 3. Press  $\bigcirc$  until 156 is shown on the upper display.
- 4. Press and hold **Reset for 2** seconds to exit **FACTORY PAGE**. You will now have READ access to the **SETUP** and **OPERATION PAGES** of the Controller.
- 5. The menus will be locked out again after powering down the controller.

# **E. UNLOCK CONTROLLER FOR WRITE ACCESS**

# **\*\*\*NOT REQUIRED FOR NORMAL OPERATION**

- 1. Follow steps 1-4 from **UNLOCK CONTROLLER FOR READ ACCESS.**
- 2. From the **HOME PAGE**, press and hold  $f$  and  $\left(\begin{matrix} 1 \\ 0 \end{matrix}\right)$  to enter the **FACTORY PAGE**. **UloC** is shown on the upper display and **FCtY** is shown on the lower display.
- 3. Press or or until **LoC** is shown on the upper display and **FCtY** is shown on the lower display. Press (b) to enter the LoC Menu
- 4. Press **U** until **1** is shown on the upper display and **SLoC** is shown on the lower display. Press  $\blacktriangledown$  to change to 5.
- 5. Press and hold **RESET** for 2 seconds to exit Factory Page. You will now have WRITE access to the **SETUP** and **OPERATION PAGES** of the controller.

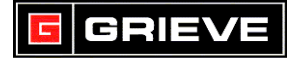

# **F. LOCKOUT CONTROLLER**

#### **\*\*\*NOT REQUIRED FOR NORMAL OPERATION**

- 1. Follow steps 1-3 from **UNLOCK CONTROLLER FOR WRITE ACCESS**
- 2. Press  $\bigcirc$  until 5 is shown on the upper display and **SLoC** is shown on the lower display. Press **thange to 1.**
- 3. Press and hold **RESET** for 2 seconds to exit Factory Page.
- 4. The menus will be locked out again after powering down the controller.

# **G. CHANGE TEMPERATURE UNITS**

#### **\*\*\*NOT REQUIRED FOR NORMAL OPERATION**

- 1. Perform steps to **UNLOCK CONTROLLER FOR WRITE ACCESS**.
- 2. From the **HOME PAGE**, press and hold **and and for 6 seconds to** enter the **SETUP PAGE**. **Ai** is shown on the upper display and **SEt** is shown on the lower display.
- 3. Press **the until gLbL** is shown in the upper display. Press **the enter gLbL** menu.
- 4. Press  $\bigcirc$  until **C\_F** is shown on the lower display.
- $5.$  Press  $\bigcap$  or  $\bigcap$  to change to the desired temperature unit.
- 6. Press and hold **RESET** for 2 seconds to exit **SETUP PAGE**. The process value, set point, upper and lower limits will automatically change according to the temperature unit selected.

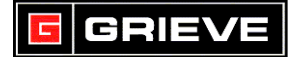

# **H. CHANGE SET POINT LIMITS**

#### **\*\*\*NOT REQUIRED FOR NORMAL OPERATION**

- 1. Perform steps to **UNLOCK CONTROLLER FOR WRITE ACCESS**.
- 2. From the **HOME PAGE**, press and hold and **notal** for 6 seconds to enter the **SETUP PAGE**. **Ai** is shown on the upper display and **SEt** is shown on the lower display.
- 3. Press **the until LiM** is shown in the upper display. Press (b) to enter **LiM** menu.
- 4. Press  $\bigcirc$  until **SP.Lh** is shown on the lower display.
- 5. Press  $\bigcirc$  or  $\bigcirc$  to change to the set point upper limit.
- 6. Press **(b)** until **SP.LL** is shown on the lower display.
- 7. Press  $\bigcap$  or  $\bigcap$  to change to the set point lower limit.
- 8. Press and hold **RESET** for 2 seconds to exit **SETUP PAGE**.